### **SONY**

3-877-776-**13** (1)

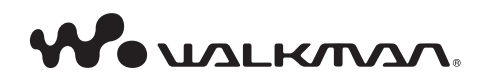

# **NWZ-B133/B135/B133F/B135F Návod na jednoduché nastavenie**

© 2008 Sony Corporation

### **Slovensky**

### **O návode**

- **Návod na jednoduché nastavenie:** Popis nastavení umožňujúcich import skladieb do PC a ich prenos do prehrávača.
- **Návod na použitie (súbor PDF):** Popis všetkých funkcií prehrávača a informácie o riešení problémov.
- **Riešenie problémov:** Popis príznakov, príčin a spôsobov odstránenia problémov pri používaní prehrávača.
- **Bezpečnostné upozornenia:** Informácie o dôležitých bezpečnostných upozorneniach.

### **Zobrazenie Návodu na použitie ((Operation Guide) (súbor PDF))**

- 1. Pripojte prehrávač priamo k USB portu na vašom PC.
- 2. Dvakrát kliknite na [My Computer] (Tento počítač) [WALKMAN] alebo [Removable Disk] (Vymeniteľný disk) - [Storage Media] (Jednotka)\*1 - [Operation Guide] (Návod na použitie) - [xxx\_NWZB130.pdf\*2 ].
- \*1 V závislosti od prostredia v PC sa súborová hierarchia môže líšiť.
- \*2 Názov jazyka je zobrazený na mieste "xxx". Zvoľte si návod vo vašom jazyku.

#### **Poznámka**

 V PC musí byť inštalovaný Adobe Reader alebo Acrobat Reader 5.0. Softvér Adobe Reader je možné zdarma stiahnuť z Internetu.

# **Dodávané príslušenstvo**

Skontrolujte dodávané príslušenstvo v balení.

- $\Box$  Slúchadlá (1)
- Návod na použitie (súbor PDF) (1)
- Návod na jednoduché nastavenie (tento návod) (1)

# **Nabíjanie akumulátora**

Akumulátor prehrávača sa nabíja počas jeho pripojenia k zapnutému PC.

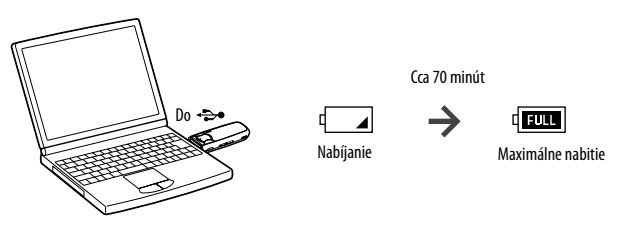

# **Zapnutie/vypnutie prehrávača**

### **Zapnutie prehrávača**

Stlačením tlačidla  $\blacktriangleright$ || prehrávač zapnete. Prehrávač obnoví prevádzku v stave pri poslednom vypnutí.

### **Vypnutie prehrávača**

Zatlačením a pridržaním tlačidla **II** prehrávač vypnete. Zobrazí sa "POWER OFF".

# **Časti a ovládacie prvky**

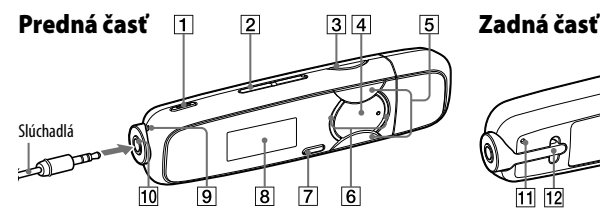

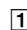

#### **Tlačidlo REC/STOP**

Spustenie/zastavenie nahrávania. Môžete nahrať zvuk zaznamenaný mikrofónom alebo program rozhlasovej FM stanice, ktorý práve počúvate (len NWD-B133F/B135F).

#### **Tlačidlo VOL +/–**

#### **Tlačidlo BASS**

Aktivácia funkcie zvýraznenia nízkych tónov (Bass).

#### **Tlačidlo**

Zapnutie prehrávača. Prehrávač vypnete zatlačením a pridržaním tohto tlačidla. Spustenie/pozastavenie prehrávania skladieb alebo nahrávania. Keď sa na displeji zobrazí Menu, toto tlačidlo slúži na potvrdenie položky Menu.

### **Tlačidlo /**

Výber skladby, albumu, interpreta, priečinka alebo položky Menu. Môžete tiež prepnúť na začiatok skladby/albumu/interpreta/ priečinka alebo vykonať zrýchlený posun v skladbe vpred alebo vzad.

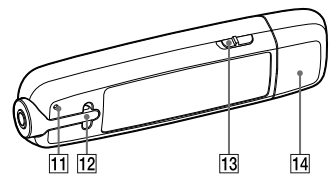

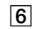

#### **Podsvietenie**

LED podsvietenie. Podsvietenie sa mení podľa prevádzkového stavu.

### **Tlačidlo BACK/HOME**

Návrat na predchádzajúce Menu. Zatlačením a pridržaním tohto tlačidla zobrazíte Menu HOME.

- **Displej**
- **Mikrofón**

Slúži na nahrávanie zvuku pomocou prehrávača.

 **Konektor (Slúchadlá)**

#### **Tlačidlo RESET**

Prehrávač resetujte stlačením tlačidla RESET pomocou vhodného špicatého predmetu atď.

- **Otvor pre upevnenie popruhu**
- **Prepínač HOLD**

#### **Kryt USB konektora**

Zložte kryt USB konektora a pripojte USB konektor prehrávača do USB konektora vo vašom PC.

### **4 Návod na jednoduché nastavenie**

### **Displej**

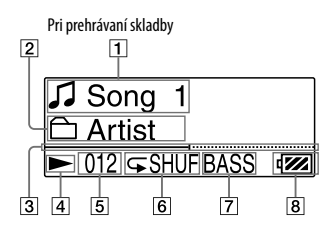

- **Indikácia titulu/názvu súboru** Zobrazenie titulu skladby alebo názvu priečinka, ktoré sa práve prehrávajú.
- **Indikácia rozsahu prehrávania** Zobrazenie rozsahu prehrávania.
- **Lišta prehrávania** Zobrazenie priebehu prehrávania.
- **Indikácia stavu prehrávania** Zobrazenie aktuálneho režimu prehrávania (: prehrávanie,  $\blacksquare$ : pozastavenie, (): rýchly posun vzad (vpred), (): prepínanie na začiatok aktuálnej (alebo nasledovnej) skladby).

 **Indikácia čísla aktuálnej skladby** Zobrazenie čísla práve zvolenej alebo prehrávanej skladby.

- **Indikátor režimu prehrávania** Zobrazenie ikony aktuálneho režimu prehrávania. Ak je režim prehrávania nastavený na "Normal", nezobrazí sa žiadna ikona.
- **Indikácia funkcie zvýraznenia nízkych tónov (Bass)/režimu ekvalizéra**

Zobrazenie, či je zapnutá funkcia zvýraznenia nízkych tónov, resp. aký režim ekvalizéra je aktívny.

#### **Indikátor stavu akumulátora**

Zobrazenie stavu akumulátora.

# **Menu HOME**

Menu HOME sa zobrazí po zatlačení a pridržaní tlačidla BACK/HOME. Menu HOME je východisková ponuka pre prehrávanie skladieb, počúvanie FM rádia\*1 , prehrávanie nahraných zvukových súborov a zmenu nastavení. Viac podrobností nájdete v Návode na použitie (súbor PDF).

V režime Menu HOME môžete stláčaním tlačidla  $\blacktriangleleft$  / $\blacktriangleright$  zvoliť položku a stlačením tlačidla ►II tento výber potvrdiť.

Predchádzajúcu úroveň Menu zobrazíte stlačením tlačidla BACK/HOME, Menu HOME zobrazíte zatlačením a pridržaním tlačidla BACK/HOME.

Menu HOME\*<sup>2</sup>

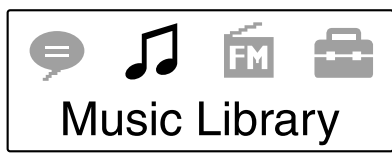

\*2 V Menu HOME sa zobrazujú ikony, farba práve zvolenej ikony je inverzná. Stláčaním tlačidla **IEE** /  $\blacktriangleright$  môžete zvoliť ikonu a stlačením tlačidla  $\blacktriangleright$ II tento výber potvrdíte.

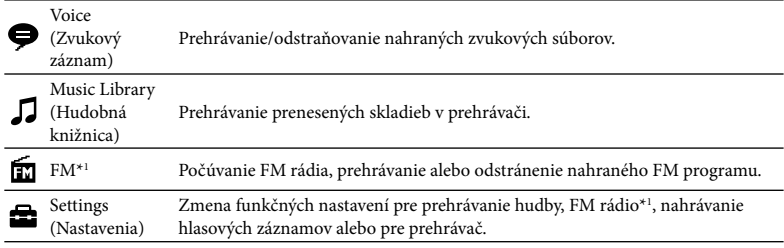

\*1 Len NWZ-B133F/B135F

# **Získavanie súborov**

Aby ste mohli prehrávať audio dáta prenesené do prehrávača, je potrebné pred používaním prehrávača naimportovať audio dáta z Internetu alebo CD diskov do PC. Na import audio údajov z CD diskov potrebujete špeciálny softvér.

### **Prenos súborov**

- **1 Pripojte USB konektor prehrávača k PC.** USB konektor zasuňte na doraz.
- **2 Otvorte [My Computer] (Tento počítač) [WALKMAN] alebo [Removable Disk] (Vymeniteľný disk) [Storage Media] (Jednotka) a zvoľte priečinok, kde chcete uložiť audio súbory.**

V závislosti od prostredia v PC sa súborová hierarchia môže líšiť.

**3 Myšou presuňte súbory do zvoleného priečinka.**

### **Súbory, ktoré je možné preniesť**

Audio: MP3, WMA

### **Poznámka**

 Počas prenosu súborov neodpájajte prehrávač. V opačnom prípade sa môžu prenášané súbory poškodiť.

## **Prehrávanie hudby**

**1 Zatlačte a pridržte tlačidlo BACK/HOME, kým sa nezobrazí Menu HOME.**

**2 Stláčaním tlačidla / zvoľte (Music Library) a stlačením tlačidla 2** Stiacanini uacional.<br>
Il volbu potvrdte.

Zobrazí sa zoznam "Folder" alebo "Artist" atď.

### **3 Stláčaním tlačidla / zvoľte požadovanú skladbu a stlačením tlačidla voľbu potvrďte.**

Prehrávanie sa spustí.

### **Vymazanie skladieb prenesených do prehrávača**

Prehrávač pripojte k PC a pomocou aplikácie Windows Explorer z neho odstráňte neželané audio súbory.

### **Poznámka k formátovaniu prehrávača**

- Vstavanú pamäť Flash neformátujte cez Windows Explorer. Ak formátujete vstavanú pamäť Flash, formátujte ju prostredníctvom prehrávača. Podrobnosti pozri "Nastavenia" v Návode na použitie (súbor PDF).
- Návod na použitie (súbor PDF) je uložený vo vstavanej pamäti Flash prehrávača. Po naformátovaní vstavanej pamäte Flash sa odstránia všetky súbory vrátane súboru Návod na použitie (Operation Guide) (súbor PDF). Pred formátovaním skontrolujte obsah pamäte a všetky dôležité súbory si zálohujte na pevný disk vo vašom PC alebo v inom zariadení.

Ak vstavanú pamäť Flash naformátujete náhodne, stiahnite si súbor Návod na použitie (Operation Guide) (súbor PDF) z web-stránky uvedenej v časti "Získanie najnovších informácií" a uložte ho do vstavanej pamäte Flash v prehrávači.

#### **8 Návod na jednoduché nastavenie**

### **Počúvanie FM rádia (len NWD-B133F/B135F)**

Môžete tiež počúvať rozhlasové vysielanie v pásme FM. Kábel slúchadiel slúži ako anténa. Prehrávač používajte s roztiahnutým káblom slúchadiel.

- **1 Zatlačte a pridržte tlačidlo BACK/HOME, kým sa nezobrazí Menu HOME.**
- **2 Stláčaním tlačidla / zvoľte (Settings) a stlačením tlačidla voľbu potvrďte.**
- **3 Stláčaním tlačidla / zvoľte "FM Settings" a stlačením tlačidla voľbu potvrďte.**
- **4 Stláčaním tlačidla / zvoľte "FM Auto Preset" a stlačením tlačidla voľbu potvrďte.**

### **5 Stláčaním tlačidla / zvoľte "OK" a stlačením tlačidla voľbu potvrďte.**

Naladia sa dostupné rozhlasové stanice v poradí od najnižšej po najvyššiu frekvenciu. Po dokončení ladenia sa zobrazí "COMPLETE" a naladí sa stanica prvej predvoľby (s najnižšou frekvenciou).

# **6 Stláčaním tlačidla**  $\leftarrow$  **/>>** zvoľte požadovanú predvoľbu.

### **Rada**

 Podrobnosti o FM rádiu pozri "Počúvanie/nahrávanie rozhlasovej FM stanice" v Návode na použitie (súbor PDF).

# **Bezpečnostné upozornenia**

#### **Informácia pre spotrebiteľov: Nasledovná informácia sa vzťahuje len na zariadenia predávané v krajinách s platnou legislatívou a smernicami EU**

Výrobcom tohto produktu je spoločnosť Sony Corporation, 1-7-1 Konan, Minato-ku, Tokyo, Japonsko. Autorizovaným predstaviteľom ohľadom záležitostí týkajúcich sa nariadení EMC a bezpečnosti produktu je spoločnosť Sony Deutschland GmbH, Hedelfinger Strasse 61, 70327 Stuttgart, Nemecko. Ohľadom akýchkoľvek servisných služieb alebo záručných záležitostí pozri adresy poskytnuté v samostatných dokumentoch týkajúcich sa servisu a záruky.

### **Upozornenie k používaniu s audio zariadeniami v automobile**

Ak používate prehrávač s autorádiom s USB konektorom, dbajte na nasledovné bezpečnostné upozornenia.

- Pred pripojením prehrávača cez USB konektor zapnite zapaľovanie v automobile aj autorádio s USB konektorom.
- Aby nedošlo k poškodeniam následkom vysokých teplôt, nenechávajte prehrávač v automobile.

# **Upozornenie pre užívateľov**

- Zaznamenané skladby je možné používať len pre osobné použitie. Verejná a iná produkcia je podmienená súhlasom vlastníkov autorských práv skladieb.
- Spoločnosť Sony nezodpovedá za neúplnosť záznamu/sťahovania, alebo za poškodenie súborov, zapríčinených problémami so zariadením alebo PC.
- V závislosti od typu textu a znakov sa text zobrazovaný v prehrávači nemusí na displeji zariadenia zobraziť správne. Je to spôsobené:
	- Vlastnosťami pripojeného prehrávača.
	- Prehrávač nepracuje štandardne.
	- Daná informácia je zapísaná v jazyku alebo znakmi, ktoré tento prehrávač nepodporuje.

# **Licencia a obchodné značky**

- "WALKMAN" a logo "WALKMAN" sú ochranné známky spoločnosti Sony Corporation.
- Microsoft, Windows, Windows Vista a Windows Media sú obchodné značky alebo ochranné známky spoločnosti Microsoft Corporation v USA a/alebo ostatných krajinách.
- Adobe a Adobe Reader sú obchodné značky alebo ochranné známky spoločnosti Adobe Systems Incorporated v USA a/alebo ostatných krajinách.

### **10 Návod na jednoduché nastavenie**

- Technológia kódovania zvuku MPEG Layer-3 a patenty sa používajú v licencii spoločnosti Fraunhofer IIS a Thomson.
- IBM a PC/AT sú ochranné známky spoločnosti International Business Machines Corporation.
- Macintosh je obchodná značka spoločnosti Apple Inc.
- Pentium je obchodná značka alebo ochranná známka spoločnosti Intel Corporation.
- Všetky ochranné známky a obchodné značky sú obchodnými značkami alebo ochrannými známkami ich príslušných vlastníkov. V tomto návode nie sú označenia TM a R vždy uvádzané.

Tento produkt je chránený konkrétnymi duševnými vlastníckymi právami spoločnosti Microsoft Corporation. Používanie alebo distribúcia takejto technológie v tomto produkte sú bez licencie spoločnosti Microsoft alebo autorizovaného zástupcu spoločnosti Microsoft zakázané.

Vlastníci obsahov súborov Windows Media pre ochranu ich obsahu, bezpečné šírenie a používanie autorsky chránených diel využívajú v tomto zariadení technológiu správy oprávnení digitálnych súborov ("WM-DRM"). Zabraňuje sa tým neoprávanému kopírovaniu týchto chránených obsahov.

Toto zariadenie používa na prehrávanie chráneného obsahu WM-DRM softvér ("WM-DRM Software"). Ak by bola bezpečnosť softvéru WM-DRM v zariadení narušená, tak vlastníci chráneného obsahu ("Secure Content Owners") môžu od spoločnosti Microsoft požadovať revokáciu príslušných práv softvéru WM-DRM na nadobudnutie nových licencií pre kopírovanie, zobrazovanie a/alebo prehrávanie chráneného obsahu. Revokácia nemení schopnosť softvéru WM-DRM naďalej prehrávať nechránené obsahy. Zoznam revokovaného softvéru WM-DRM je vždy poslaný do vášho zariadenia pri stiahnutí licencie pre chránený obsah z Internetu alebo z PC. Spoločnosť Microsoft môže v záujme vlastníkov chránených obsahov spolu s licenciou poslať do zariadenia tiež revokačné zoznamy.

Program © 2008 Sony Corporation Dokumentácia © 2008 Sony Corporation

### **Získanie najnovších informácií**

Ak máte akékoľvek otázky alebo problémy s týmto produktom, prípadne ak chcete získať informácie o kompatibilných zariadeniach, navštívte nasledujúce web-stránky. Spotrebitelia v USA: http://www.sony.com/walkmansupport Spotrebitelia v Kanade: http://www.sony.ca/ElectronicsSupport/ Spotrebitelia v Európe: http://support.sony-europe.com/DNA Spotrebitelia v Latinskej Amerike: http://www.sony-latin.com/index.crp Spotrebitelia v ostatných krajinách: http://www.sony-asia.com/support Spotrebitelia, ktorí si kúpili zahraničné modely môžu navštíviť: http://www.sony.co.jp/overseas/support/

#### http://www.sonv.net/

Sony Corporation Printed in Czech Republic (EU)

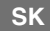

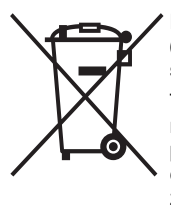

#### **Likvidácia starých elektrických a elektronických zariadení (Platí v Európskej únii a ostatných európskych krajinách so zavedeným separovaným zberom)**

Tento symbol na výrobku alebo obale znamená, že s výrobkom nemôže byť nakladané ako s domovým odpadom. Miesto toho je potrebné ho doručiť do vyhradeného zberného miesta na recykláciu elektrozariadení. Tým, že zaistíte správne zneškodnenie, pomôžete zabrániť potencionálnemu negatívnemu vplyvu na životné prostredie a ľudské zdravie, ktoré by v opačnom prípade hrozilo pri nesprávnom nakladaní s týmto výrobkom. Recyklácia materiálov pomáha uchovávať

prírodné zdroje. Pre získanie ďalších podrobných informácií o recyklácii tohoto výrobku kontaktujte prosím váš miestny alebo obecný úrad, miestnu službu pre zber domového odpadu alebo predajňu, kde ste výrobok zakúpili.